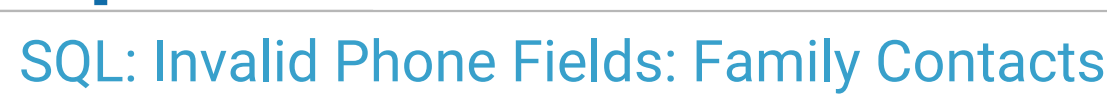

Last Modified on 09/06/2022 5:57

Office Practicum

 There are **two versions** of this SQL: Firebird and MySQL. The **MySQL version** only applies to clients who are **BETA testing MySQL**. All other Practices should continue to use the Firebird version of this code. Click to expand and copy the code you need. If you are unsure which code to use, please check with your Practice Administrator.

## About

This report shows phone numbers found in Family Contacts that contain something other than 10 numeric values. After running this SQL, navigate to the Family Contacts section for each patient to update the invalid phone number(s): **Clinical, Practice** Management, or Billing tab > Patient Chart button > search for and select the patient > Family Contacts.

A sample image of this SQL report run in the Database Viewer is shown below.

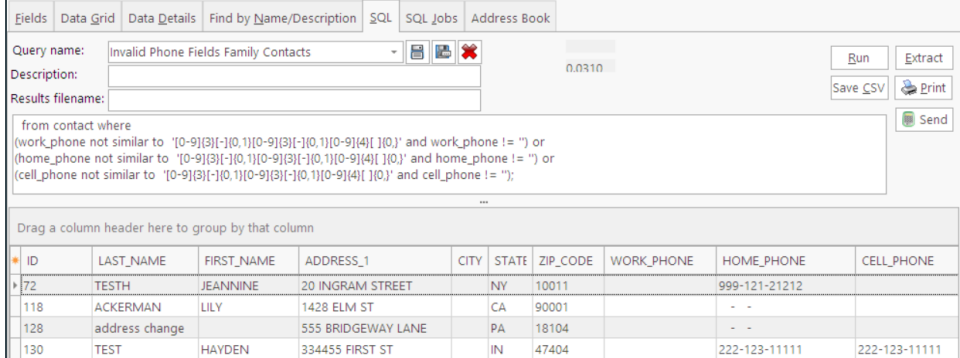

## **O** SQL Code: Firebird

**O** SQL Code: MySQL

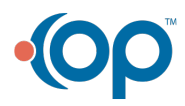